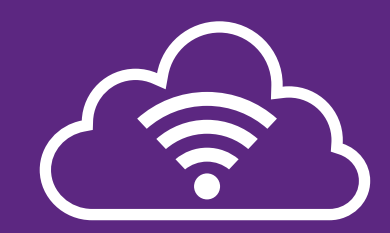

## **FREE Wifi with The Cloud**

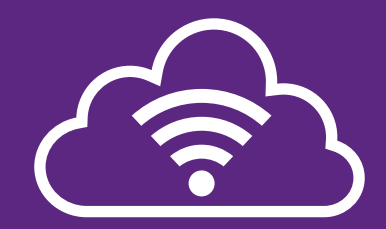

## **1. Select 'Wifi Guest' on your device**

**2. Log in or create an account by opening your browser**

## **LOGIN**

**https://service.thecloud.net/service-platform/login/**

## **CREATE ACCOUNT**

**https://service.thecloud.net/service-platform/login/registration/**

Download the Edge Hill Uni Virtual Tour App to explore the campus yourself:

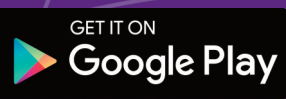

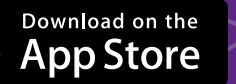